## 技術情報: Si-R Gシリーズ設定例

(NTT東⽇本 / NTT⻄⽇本フレッツ光ネクスト)

PPPoE接続でインターネットに接続する設定例です。

[対象機種と版数] ・Si-R Gシリーズ V20.09以降

[設定内容]

- ・ Si-RのLAN0をWAN側、LAN1をLAN側とします。
- ・ Si-RのLAN側に192.168.1.1 / 24を割り当るとします。
- ・ Si-RのWAN側にはIPアドレスを設定しません。(不定IP設定)
- ・ プロキシDNSを有効にします。
- ・ DHCPサーバ機能を有効にします。

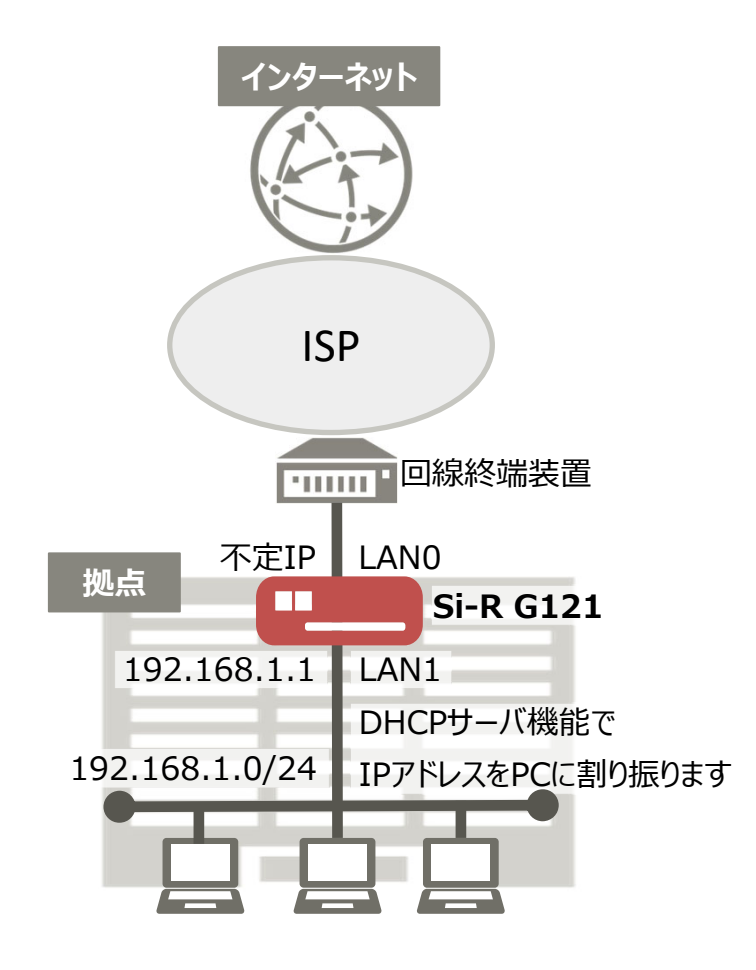

Copyright 2021 FUJITSU LIMITED

[設定例] ・ id@ispにはISPのIDを設定してください。 ・ pwd@ispにはISPのパスワードを設定してください。 Si-R G121設定例 ether 1 1 vlan untag 1 ether 2 1-4 vlan untag 2 lan 0 vlan 1 lan 1 ip address 192.168.1.1/24 3 lan 1 ip dhcp service server lan 1 ip dhcp info dns 192.168.1.1 lan 1 ip dhcp info address 192.168.1.2/24 253 lan 1 ip dhcp info time 1d lan 1 ip dhcp info gateway 192.168.1.1 lan 1 vlan 2 remote 0 name internet remote 0 mtu 1454 remote 0 ap 0 name pppoe remote 0 ap 0 datalink bind vlan 1 remote 0 ap 0 ppp auth send id@isp pwd@isp remote 0 ap 0 keep connect remote 0 ip route 0 default 1 1 remote 0 ip nat mode multi any 1 5m remote 0 ip filter 0 reject acl 0 out remote 0 ip filter 1 reject acl 1 out remote 0 ip filter 2 reject acl 2 out remote 0 ip filter 3 reject acl 3 out remote 0 ip msschange 1414 acl 0 ip any any 6 any acl 0 tcp any 137-139 yes acl 1 ip any any 17 any acl 1 udp any 137-139 acl 2 ip any any 6 any acl 2 tcp any 445 yes acl 3 ip any any 17 any acl 3 udp any 445 syslog pri error,warn,info syslog facility 23 time zone 0900 proxydns domain 0 any \* any to 0 proxydns address 0 any to 0 consoleinfo autologout 8h telnetinfo autologout 5m terminal charset SJIS

[解説]

Si-R G121設定解説 ether 1 1 vlan untag 1 #ether1 1ポートをTag なしVLAN1に設定します。 ether 2 1-4 vlan untag 2 #ether2 1-4ポートをTag なしVLAN2に設定します。 Lan 0 vlan 1 #VLAN ID とlan 定義番号の関連付けを行います。 lan 1 ip address 192.168.1.1/24 3 #LAN側IPアドレスを設定します。 ・ 192.168.1.1/24 : LAN側のIPアドレス/マスクです。 ・ 3 :ブロードキャストアドレスのタイプです。通常は3で構いません。 lan 1 ip dhcp service server #lan1インターフェースに対して、DHCPサーバ機能を有効にします。 lan 1 ip dhcp info dns 192.168.1.1 lan 1 ip dhcp info address 192.168.1.2/24 253 lan 1 ip dhcp info time 1d lan 1 ip dhcp info gateway 192.168.1.1 #DHCP配布情報の設定をします。 ・ dns 192.168.1.1 : DHCPクライアントに配布する、DNSサーバのIPアドレスです。 ・ address 192.168.1.2 : 割り当て開始IPアドレスです。 ・ 253 : 割り当てアドレス数です。 ・ time 1d : 割り当て時間です。 ・ gateway 192.168.1.1 : デフォルトゲートウェイアドレスです。 lan 1 vlan 2 #VLAN ID とlan 定義番号の関連付けを行います。 remote 0 name internet #インターネット接続用インターフェースの名前 (任意) を設定します。 remote 0 mtu 1454 #Bフレッツ・フレッツADSLでは、MTU長を1454bvteに設定します。 remote 0 ap 0 name pppoe #アクセスポイントの名前(任意、remote nameと同じでも可)を設定します。 remote 0 ap 0 datalink bind vlan 1 #インターネット向けパケットの転送先をVLAN1に設定します。 remote 0 ap 0 ppp auth send id@isp pwd@isp #インターネット用プロバイダーの認証ID、パスワードを設定します。 remote 0 ap 0 keep connect #インターネットへ常時接続します。

remote 0 ip route 0 default 1 1 #インターネット接続用インターフェースにデフォルトルートを設定します。 1 : metric値。通常は1で構いません。 1 : distance値。通常は1で構いません。 remote 0 ip nat mode multi any 1 5m #マルチNATの設定をします。 remote 0 ip filter 0 reject acl 0 out remote 0 ip filter 1 reject acl 1 out remote 0 ip filter 2 reject acl 2 out remote 0 ip filter 3 reject acl 3 out #IPフィルタリングにより、ACLに該当する通信を遮断する設定します。 remote 0 ip msschange 1414 #MSS値。1414byte(注1)を設定します。 (注1) 1454 (MTU長) -40 (TCP/IPヘッダー長) acl 0 ip any any 6 any acl 0 tcp any 137-139 yes acl 1 ip any any 17 any acl 1 udp any 137-139 acl 2 ip any any 6 any acl 2 tcp any 445 yes acl 3 ip any any 17 any acl 3 udp any 445 #アクセスリストで、netbios&Microsoft-DSの設定をします。 syslog pri error,warn,info syslog facility 23 #システムログ情報の出力情報/出力対象ファシリティの設定します。通常はこのままで構いません。 time zone 0900 #タイムゾーンを設定します。通常はこのままで構いません。 proxydns domain 0 any \* any to 0 proxydns address 0 any to 0 #プロキシDNSの(順引き/逆引き)動作条件の設定します。通常はこのままで構いません。 consoleinfo autologout 8h telnetinfo autologout 5m #シリアルコンソール、TELNETコネクションの入出力がない場合のコネクション切断時間を設定します。 通常はこの値で構いません。 terminal charset SJIS

#ターミナルで使⽤する漢字コードをShift JISコードに設定します。